# The Outer

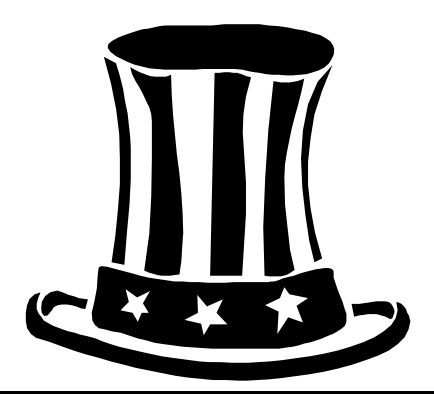

#### Newsletter of the Channel Islands PC Users Group

July 2001 Whole No. 170 Vol. 15, No.1 **ISSN** 1055-4599

> **Visit our Web page at: www.cipcug.org e-mail: helen@cipcug.org OS/2:http://www.vcnet.com/os2-corner**

The Friendly Computer Club Helping Make Computers Friendly

**★★★★★★★★★★★★ Attendance at the June general meeting 99 MEMBERS & 5 GUESTS WE WELCOME 5 NEW MEMBERS**

#### **To Contact CIPCUG**

The Outer Edge...........(805) 485-7121 General Information.. . . . . . . (805) 983-4741 Mailing Address...P.O.Box 51354, Oxnard, CA 93031-1354 **ROOT DIRECTORY**

#### **CIPCUG NEWS**

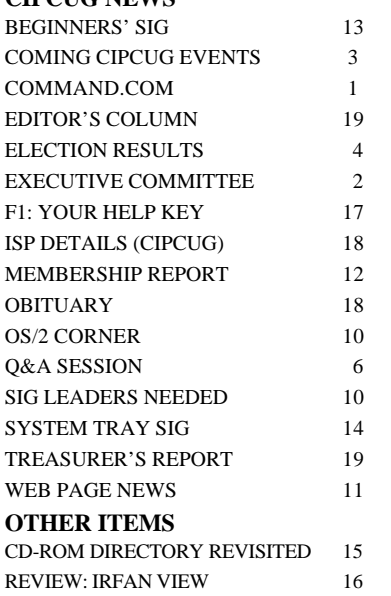

#### **COMMAND.COM By George A. Lakes, President**

Last month, I wrote what I believed was my 24th column, which was incorrect. This will be my last one, as our newly elected president, Andy Toth, will take office at the July meeting. Also, our past president, Toby Scott, wrote one for the July issue two years ago as a favor to me. Toby has been a great help to me, for which I am eternally grateful. I am confident you will enjoy having Andy as your new president. He has been doing SIGs (the most recent one on cleaning up your System Tray had 30 people), and he is the one who has been sending out the reminders to those who have requested them. I hope you will support him by volunteering for whatever is needed to keep things running smoothly. It makes the president's job so much easier. I am sure he will appreciate hearing from you whenever the need arises. Also, you can help him by offering your suggestions as to what you would like to see offered in programs, etc. Andy will have an excellent board and committee people to work with. They give of their time so generously and are very sincere in their efforts to respond to what you want the club to offer whenever possible.

Voting on our Web page was a success. I hope some of you have checked out some of the many interesting sites and friendly links while there. You can learn a lot about the club by visiting <wwwcipcug.org>. Helen Long does a splendid job. The site has a fresh new look and is very easy to read. On June 8, she updated the club members' home pages of which there are 29 on a variety of different subjects. Your new president has one entitled "Country Lovers." Helen recently made three other updates in June already. You can also check out what the door prizes are for next month, scheduled SIGs and visit many "Friendly Links," including the Ventura Star as well as many others.

Now here I go begging again one last time! We do have several problems that must be solved immediately. Not too long after Arline and I joined the club years ago, I volunteered to make the coffee, which I continued to do for 2½ years. I found it difficult to get much out of the meetings and was glad to give it up. It was worth- *(Continued on page 3)*

#### *Board of Directors*

President........ Andy Toth……………......president@cipcug.org Vice Pres. Craig Ladd ....482-4344….vicepresident@cipcug.org Treasurer..........Art Lewis...................…...treasurer@cipcug.org Secretary......Laura Pacheco..482-4767…..secretary@cipcug.org Past President..... George Lakes ..........pastpresident@cipcug.org

#### *Executive Committee*

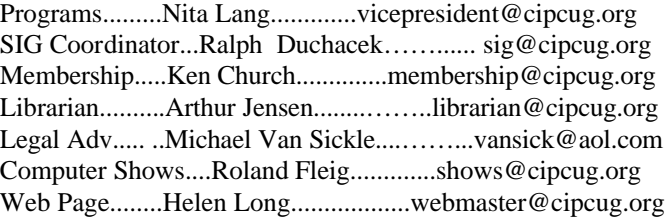

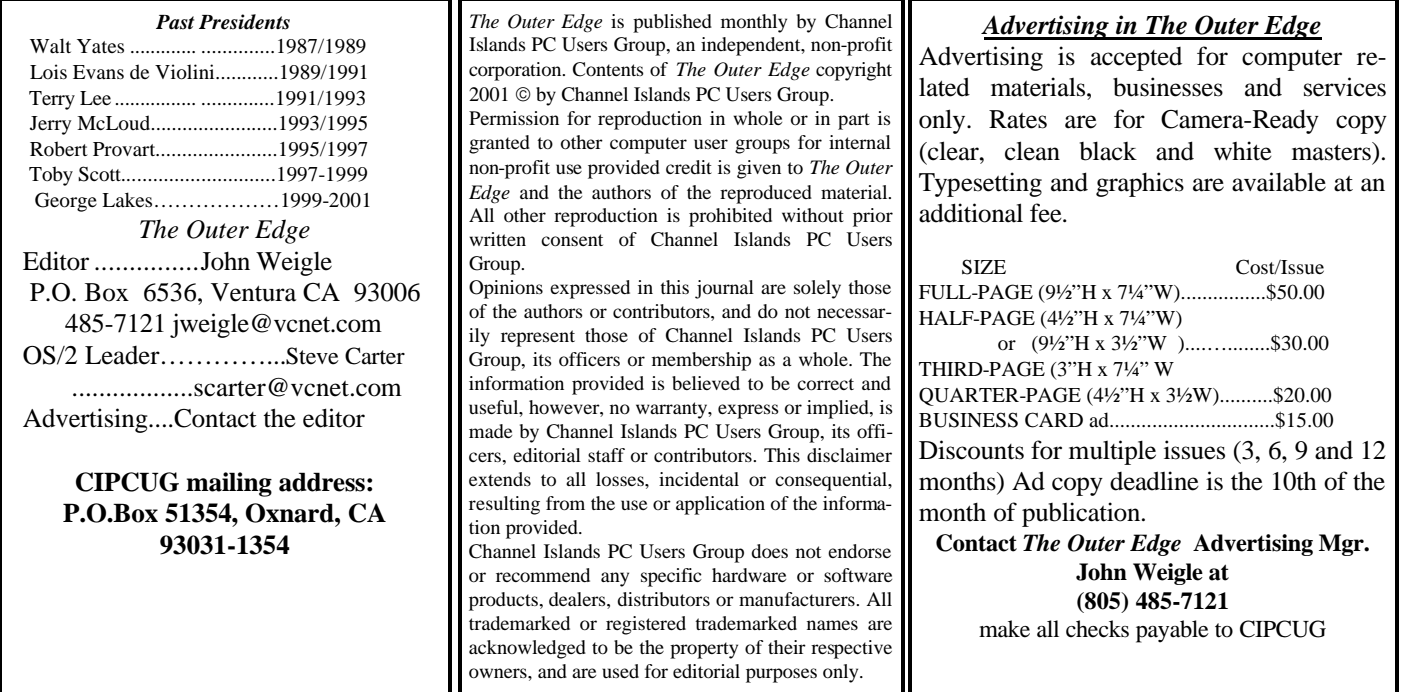

### **Executive Committee Meeting Notes**

*June 2001 By Helen Long*

Since Laura was winging her way to Hawaii, I am writing up the Executive Committee meeting held at the home of George and Arline Lakes in Oxnard at 7 p.m. Tuesday, June 5, 2001. Present at the meeting were George and Arline Lakes, Toby Scott, Art Lewis, Ken Church, Craig Ladd, Ralph Duchacek, Roland Fleig, David Minkin, Alyce Radocay, and Helen Long.

Reports on the Financial, Membership, Web Page, and the SIGs were given and discussed. Please check elsewhere in the TOE for their reports plus our president's COM-MAND.COM.

We discussed the success of the online voting capabilities for our election of officers that took place this month. It seemed to go fairly smoothly and we all wished that more people would use this way of voting in the future. We realize we still need some manual ballots for those people who are not online, but it sure was easy and efficient way to vote.

We discussed the possibility of repairing the panel to the old overhead, if for no other reason than to have a back-up unit in an emergency. We also discussed the need for a spare light bulb for our new overhead unit in case the light bulb dies on us. This is still under investigation, as we are looking into the prices of repairs and the extra bulb.

There was also some discussion about needing another microphone, but Roland Fleig indicated that there was nothing wrong with the mikes at the June meeting, it has to do with the placement of the speakers (how they are aimed) and the relationship of the portable mikes (if they are in between the aimed speakers).

We will do a little experimenting with them to see if we can't alleviate the problem.

The meeting adjourned at about 9:30 p.m.

**Have you backed up your data recently? It's not a question of will my hard drive crash, but when it will crash.**

### **Coming up for CIPCUG: Garage Sale, SIGs**

#### **July program is Garage Sale**

The annual Channel Islands PC Users Group's Garage Sale will be held from 9:30 to 11 a.m. at our meeting Saturday, July 7.

This year, your fellow group members are offering a wide selection of used software and hardware items. A small sample of the software items includes Norton SystemWorks 2000, PartitionMagic V5, Snappy V4 and Second Chance V2. Some of the hardware items are 10 MBPS Ethernet hub, A4 trackball mouse, digital camera, video card with 2MB of video RAM, Pentium 133 laptop, handheld scanners, etc. Some of the non-hardware/ software items include "How To" books on Windows 98, etc.

As a group member, should you want to offer any computer-related items for sale, please contact Jim Thornton, CIPCUG Garage Sale coordinator <ithorn@gte.net> before July 1 to reserve your table space.

At this meeting, the Beginner's and Internet SIGs will begin at their usual time of 8:45 a.m., followed by the Garage Sale, coffee break and, at 11 a.m., the general Q&A session until approximately noon. Before the end of the meeting, the monthly group raffle will be held offering new items and all donated unsold Garage Sale items. Because of the Garage Sale, there will be no CIPCUG Library services available at this meeting.

Non-CIPCUG members are invited to the meeting to learn about the advantages of becoming a member and may participate in the Garage Sale as buyers. The CIP-CUG meetings are held on the first Saturday of each, at

#### **July door prizes**

Umax Astra Digital Camera 1000

Norton Antivirus — Ghost — Virtual Drive on one CD Optical Mouse

Internet Keyboard

Total retail value of more than \$200.

Plus donated items that do not sell at the Garage Sale. Obviously, there will no presenter's prizes at this meet-

ing.

Tickets for the prizes listed above are \$1 each or six for \$5.

#### **SIG reminders available by e-mail**

 To keep members up to date on coming SIGs, Andy Toth has agreed to offer an e-mail reminder service to club members. Sign up and he will automatically send you a reminder about two days before each SIG, indicating the topic, location, and date.

 We hope that this service will remind more people about coming SIGs. Check the front page of the CIPCUG Web site in the "Latest Page Revisions" or at the bottom of the SIG INFORMATION page.

 Or, if you want to sign up without going to the Web page, send an e-mail to  $\langle$ siginfo@cipcug.org $\rangle$  with the subject line "subscribe" to be placed on the list.

the Freedom Center building, Camarillo Airport, 515 Eubanks St. (at Pleasant Valley Road), Camarillo. *(Continued on page 4)*

# **More about: Command.com**

#### *(Continued from page 1)*

while to pay someone who was not a club member and not interested in computers to do the job. We have had the wives of two of our members, Dixie Jensen and Dorothy Creasap (who are sisters), take care of the refreshments, and they have done an excellent job. They will no longer be able to do so. If you know of someone who is interested, please let us know.

Art Jensen has been our librarian and he no longer can continue, so please consider volunteering. You do not have to lift and lug. The equipment haulers do that part. We will not have the library at the July meeting because of the Garage Sale, but we will need someone to take over starting at the August meeting. I just mentioned "Equipment Haulers," and, guess what, we need volunteers for that, too. Art Jensen also did that along with Barry Creasap and Dick Otterson. We desperately need volunteers with a truck or van. More volunteers with vehicles would be appreciated so that the same people don't have to do it every month. Equipment and supplies are stored in a rented storage facility in Camarillo. The more people involved, the less work for all of them. If no one volunteers, we will not have a library or a sound system or refreshments. Please let us know how you can help.

Roland Fleig has replaced Paddy Ruzella as the computer show chairman. He has a list of volunteers, but would like to add to that list. You don't have to answer a lot of technical questions, just be there for two hours to let people know about the club, what we do and what the benefits are in joining. You will be rewarded by free admission to the computer show and appreciation from the club for recruiting new members.

Last, but not least, I want to thank my wife, Arline, who has done every bit of the typing that has been necessary and given me her support in every way she could. I wanted to bring this to your attention because I forgot to thank her last month when I thanked everyone else.

### **More on programs and SIG schedule …**

*(Continued from page 3)*

Here are the more detailed rules:

1. Sellers Must Be Group Members: All sellers must be CIPCUG members or TOE advertisers in good standing; buyers need not be members.

2. All Sellers Must Register: All sellers must initially register (provide their name and member number, if applicable) with the Group Garage Sale Coordinator before the selling session. E-mail registration is preferred. E-mail the Garage Sale Coordinator <jthorn@gte.net> and provide your name, member number (if applicable), and the required table space (either half of a table or a full table.) See item 3 for table space size. Single or small items or items submitted by absent members will be placed on the group table manned by the Garage Sale Coordinator.

3. The Selling Area: The selling area will be located in the rear of the main meeting room. The table size is 2½ by 6 feet and will be arranged to permit the seller to stand behind the table. Items may be displayed on their shipping cartons or any other suitable platform that the seller may bring. There will be no electric service available in the display area.

4. Registration of Items and Product Guarantee: All hardware or software products need not be re-registerable. Only items in known working order will be sold unless otherwise noted on the associated label. All warranties and guarantees of the functionality of any product sold will be the responsibility of the buyer and seller and not of the Group.

5. Labels: All items for sale will be clearly labeled with a short description, the requested price, and the seller's name. Example: 56K telephone modem \$25, Jim Thornton. It is suggested that all items be priced to the nearest dollar. Items may also be priced as "OBO" (Or Best Offer). Suggested label size is a standard 3x5-inch index card).

6. Club Revenue: The Group will receive a 10 percent service fee of the money collected from the sale of all items, except that vendors' service fee will be 5 percent. At the seller's discretion, a higher percentage may be given to the Group. The service fee must be paid to the Group treasurer or his designated representative at or before the end of the selling session. At the end of the selling period, the seller may donate all unsold items to the Group's raffle.

7. Specified Selling Times: All selling activities will not interfere with the regular scheduled Group general meeting or with the pre-meeting Special Interest Groups (SIGs). Selling time is limited to 9:30-11 a.m. The schedule will be 8:30-9:30 a.m., setting up of vendor tables and displays; 8:45-9:30 a.m., Beginner's and Internet SIGs; 9:30-11 a.m., selling period; 10:30-11 a.m., coffee break; 11-11:15 a.m., president's announcements; 11 a.m.-12 p.m., removal of displays and disassembling of the tables; 11:15-11:55 a.m., Q&A session; 11:55 a.m.-12 p.m., raffle; 12 p.m., meeting ends. No library services will be available at this special meeting.

#### **May and June SIGs**

Special Interest Groups (SIGs) are sponsored by CIP-CUG and are taught by volunteers from the membership. There is no charge for members.

Most of our SIGs are held at the Gateway Computer store, 1700 Ventura Blvd., in the Oxnard Auto Center (behind the Red Lobster and Fresh Choice Restaurants), from 6:30 to 8:30 p.m.

Other SIGs are held at Ventura County Computers, 2175 Goodyear Ave., No. 117, Ventura (Toby Scott's office).

SIGs are in the evening unless otherwise noted.

Be sure to check the location for each SIG. If no moderator is listed for a SIG, it is not officially scheduled. Check the Web page before you attend such a SIG to make sure a moderator has been found.

Here's the schedule for the end of June and month of July:

Thursday, June 21: New Horizons, OPEN HOUSE, 300 Esplanade Drive (the tall Dean Witter Building off Vineyard Avenue in Oxnard), Suite 230.

Wednesday, June 27: Ventura County Computers, Andy Toth, e-mail Q&A.

Thursday, July 12: DSL Network, meets at Toby's Office, 6:30-8:30 p.m. Moderator: Toby Scott. Learn home networking on DSL or cable connection. Toby is going to set up a DSL home network in the office.

Saturday, July 14: OS/2, meets at Toby's office, 9 a.m.- 12:30 p.m. Moderator: Steve Carter. Check OS/2 Corner for advance information.

Tuesday, July 17: MS Word, meets at Gateway, 6:30- 8:30 p.m. Moderator: Alex Zuromski. This will be MS WORD – Two — Getting beyond the basics with Alexandra. Get the letter in the mail and format a long document.

Monday, July 23: Internet, meets at Gateway 6:30-8:30 p.m. Moderator: Michael Shalkey. Freebies available on the Internet

Wednesday, July 25: Recording analog to digital, meets at Toby's office, 6:30-8:30 p.m. Moderator: Andy Toth. Vinyl, tape, live microphone,  $CD = (*.$ wav.  $*,mp3)$ , then some editing. (This sounds like the whole enchilada in a nutshell!)

### **Election results**

 Results of the June elections: President: Andy Toth Vice President: Craig Ladd Treasurer: Art Lewis Secretary: Laura Pacheco Thanks to all who voted, either online or at the regular meeting. The new board takes office in July.

#### Adobe Photoshop Elements

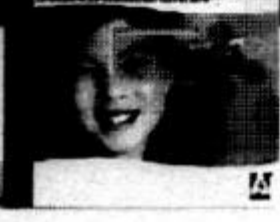

# Adobe<sup>®</sup> Photoshop Elements

### Easily create

professional-quality digital images for print and the Web

Adobe Photoshop Elements software offers unique features designed specifically for amateur photographers, hobbyists, and business users who want an easy-to-use yet powerful digital imaging solution. State-of-the-art image-editing tools free you to explore your creativity while mastering the elements of digital imaging. Work with photos taken with digital or traditional cameras and prepare your images for print, e-mail, or posting on the Web.

### Adobe<sup>®</sup> Photoshop® Elements Special Offer for \$69. See Details at www.adobe.com/offer/74300

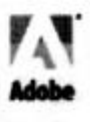

# **Q&A: How do I open e-mail graphics?**

#### **Reported by John Weigle**

*<jweigle@vcnet.com>*

June featured a double Q&A session, keeping Toby Scott on the hot seat twice as long as usual. Some of the questions have been rearranged to keep related ones together.

**Q:** I'm having trouble opening graphics files sent as an email attachment. What can I do?

**A:** PhotoShop, which was shown at our last meeting, is an excellent choice, but it costs about \$600. PaintShop Pro is also good, as is Irfan View, a graphics viewer and converter on the APCUG CD available from the club.

**Q:** What about the Windows viewer?

**A:** Microsoft Paint comes with Windows and will open . BMP files. Internet Explorer will open .GIF and JPEG files.

**Q:** What about Quick Time?

**A**: It's mainly for movies.

From the audience: You can also open picture files in Word and Power Point if you have them.

**Q:** You said PhotoShop is a \$600 program. What is this other one that we're buying for about \$100?

**A:** PhotoShop Elements, which removes some of the high-end tools for users who don't need them. Any photo program will probably work for this, but I like to recommend ones I'm familiar with because I've used them. I try not to recommend anything I haven't used.

**Q:** I have Windows Me and want to digitize some records. How do I do it?

**A:** If you have CDs, you can put them in your CD-ROM drive, copy them to your hard drive and copy from there to a new CD-ROM. If you get software called rippers, you can convert the music to MP3 files, which you can play on your computer. Other software will convert MP3 files to audio CD tracks that you can then play on any CD player. (President Andy Toth will be running a SIG on this topic the second or third week in July. Check the Web site for details.) If you have analog tapes, your sound card should have a spot where you can plug in your sound system. Record the music on your hard drive and convert it to MP3 files if you want to play it on your computer.

**Q:** I have a Hewlett-Packard 855C printer and want to print gray scale. A screen used to pop up and give me that choice, but it doesn't any more. How can I get it back?

**A:** Hewlett Packard printers and some others can be installed from Windows' install/uninstall applet or with a disk that comes with the printer. Use the disk that comes with the printer, which will often install goodies that aren't installed when you use the Windows install program. Windows allows you to create multiple "printers" that print to the same physical printer, so you could have two printers listed. One might give you the gray scale window and one color. The installation disk installs the right drivers automatically, just click on Add Printer.

**A**: Word processing programs have their own formats for the documents they produce (Word, for instance, saves files

in a .DOC format). The programs can't necessarily read files produced by other word processors, so the computer industry developed Rich Text Format (RTF), which, in theory, can be read by any word processor on any platform. "Rich text" means that text and graphics remain readable. To its credit, Mi-

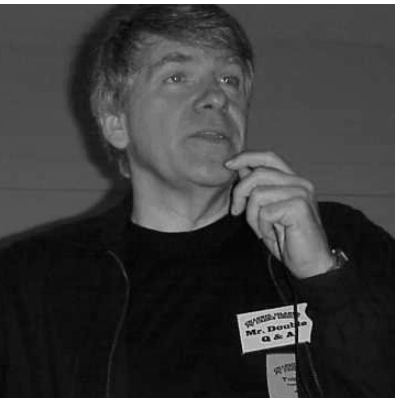

crosoft has been the biggest supporter of RTF. Lots of people send e-mail attachments as Word documents, which can be a mess if the recipient doesn't have Word. Many e-mail programs default to RTF when making an attachment.

To save a document as RTF originally, use SAVE AS and pick RTF as the format.

**Q:** I'm helping someone who just got an HP LaserJet 4, and it's jamming. Any ideas?

**A:** If it's in an office, I'd have it serviced. If you want to try to fix it yourself and can get to the rollers, clean them with a roller-cleaning product called "Fedron." Office supply stores have cleaning kits for copiers and printers. Don't use alcohol because it will dry the rollers out, and they won't grab paper anymore.

Each time you clean the rollers you reduce their life somewhat, so clean only when necessary.

All kinds of things, including rollers and bent trays, can cause jams, and some of them are almost impossible to spot unless you're very familiar with the equipment.

Another member said he'd had similar problems and found out that they were caused because his printer was getting direct sunlight during part of the day. He was advised to run a damp cloth over the rollers, but it was only a temporary solution.

**Q:** I use Word and Word Perfect to work on documents, and sometimes after I've edited and saved a document in each program several times, I get an "unrecognizable format" message when I try to open it again.

**A:** You might consider saving the documents in the RTF format (see earlier question), but understand that programs' filters aren't always perfect. Each program adds header information when it saves a file, and after a while, the header overflow can prevent either program from opening the file. You're better off to work on a file with only one program.

Another member said there are service packs for Word

*(Continued on page 7)*

**Q:** I get RTF attachments in e-mail. What are they?

### **Q&A: Reinstalling Windows and saving data**

#### *(Continued from page 6)*

and Word Perfect that must be kept up-to-date if documents produced in one are to open correctly in another. Toby said, however, that the problem sounds more like a header problem.

**Q:** I send e-mail attachments as GIFs, but they arrive as plain text. My ISP is ATT and I'm sending to Verizon.

**A:** In Windows Explorer, have the recipient rename the file as a .GIF, and it should open in a graphics program. Either your default is set to send attachments as text or your ISP is changing them. CompuServe does that, and America on Line might.

**Q:** If I reinstall Windows 98 SE, will I lose my data?

**A:** There are three ways to reinstall Windows:

1. Boot with a floppy with the basic tools on it, format C:, haul out the Windows CD, boot to the CD and install Windows from it. You'll have a completely clean install with no programs and no data on the hard drive.

2. Boot with a floppy that recognizes your CD-ROM. Rename C:\Windows as C:\Winold. Open the Windows CD and install Windows from it into a new C:\Windows folder. All your programs and data will still be on the hard drive, but the programs won't work because they won't be in the registry. You'll have to reinstall all the programs, but the data will still be there and useable once the programs are reinstalled. You can import all your e-mail settings and all your mail with the Import feature of the e-mail program.

3. Use Windows' own Add/Remove Programs. Click on Setup and Reinstall. This installs Windows on top of the existing installation and should fix any problems caused by corrupted files. But it doesn't fix 90 percent of the problems that make Windows unstable because it doesn't change the registry. The registry is a large database that keeps track of all programs, where their pieces are and where they store things. Programs' setup routines give Windows that information when you run them.

Over time, the registry collects all kinds of garbage as you install and uninstall programs because even the best uninstall routines leave some pieces. If you try to edit the registry to remove these pieces, you run a good chance of making Windows not run at all.

The last method of reinstalling Windows is the easiest and safest, but solves only 10 to 20 percent of the stability problems.

I figure I have to burn my machine down and start over again every six months. For most of you, that's probably more often than you'll need, but I install and uninstall two or three programs a day to check them for the e-letter, CIP-CUG and my own interest, and the registry keeps growing. I'm also ruthless about deleting programs I don't use, even if they're perfectly good.

I don't delete the Winold directory if I use that method for at least a month so I'm sure that everything is working right again. You really want to make sure that you have everything out of there that you want to get out before you burn it down. Even then, I copy the directory to a CD and keep the backups, and I strongly suggest you do the same. I've had to use mine twice this year to get data back, with one of them involving a dispute with an account.

**Q:** One of your ads mentions FSB. What is that?

**A:** It means front sided bus, the way the chip is attached to the motherboard (on edge instead of flat). Anything over six or seven megahertz is probably FSB.

**Q:** I was told a printer driver was improperly installed, but when I checked device manager it didn't show any problems and it appears to print OK.

**A:** You can get false alarms from some diagnostic software. If everything is working, don't fix it because "if you fix what's working, it won't work."

**Q:** How do I send group names for e-mail in Lotus Notes?

**A:** I don't use it and don't know. Does anyone? No one spoke up.

**Q:** I downloaded a .TIF file. When I printed it, the letter T took an entire page. I got the size figured out, but my printer won't print in the new size.

**A:** Open the file in PaintShop Pro or Irfan View and print it from there. TIF files are usually used by fax programs.

**Q:** Office 2000 often tells me I'm low on resources when I open another program. I have 96 Megs of RAM.

**A:** A client called us and said he started his computer, opened Word and got an Out of Resources message. We told him to check the System Tray to see how many items were in it, and he said 24.

Windows is built on top of DOS, which allows only 640 Meg for stacks, where a variety of settings are stored (colors, contents and placement of minimized windows, open files and programs and more). The User and GDI stacks take up 128 K of memory and are back to back, so if one grows too large, it can overwrite the other, crashing Windows. Windows 2000 doesn't have, and Windows XP won't have,

*(Continued on page 8)*

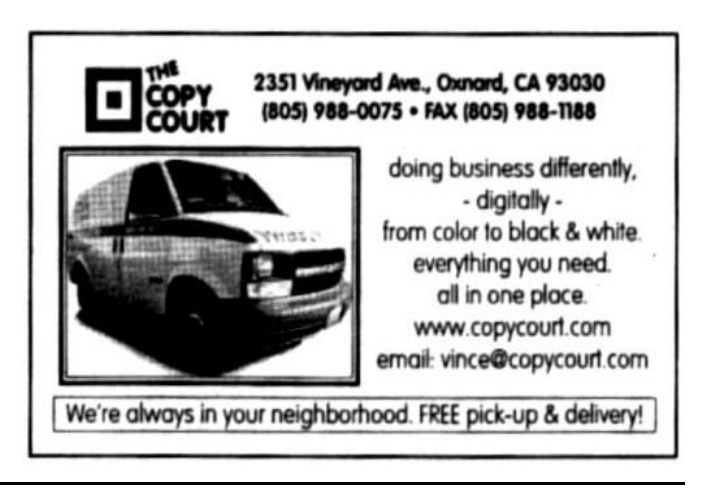

### **Q&A: Lack of resources, Windows XP**

#### *(Continued from page 7)*

this problem, but that doesn't mean it's a great idea to upgrade to XP as soon it comes out. There are some really ugly stories in news groups about problems with the beta versions that aren't being fixed.

The same goes for Office XP. I don't see anything in the new features that are of any value unless you're using it in a large office project.

To help solve the resources problem, look at the number of items in Start Up (run MSCONFIG and click on the Startup tab) and uncheck the ones you don't need all the time. (The only things you must have running are Explorer and SysTray.) Programs install themselves to start every time Windows does, but that doesn't mean you need them to. You don't eliminate programs by not having them in the System Tray; you just have to start them manually when you want them.

Being short of resources means too many programs start when you start Windows. If you use those programs only part of the time, they don't need to start when Windows does.

If your system resources get as low as 50 percent, you should reboot because you're likely to be at zero by opening one more program.

**Q:** At an earlier meeting, someone said the best way to solve resources problems was to uninstall programs you haven't used in some time, and that really helped my problem. Another suggestion was to uninstall the last program you installed because it probably caused the problem.

**A:** The first idea is better than the second one. My Start menu is only 14-15 lines long, and it doesn't have deep nesting either. I'm ruthless about taking out programs I don't use.

While the last program you installed is the likely to be the one that pushed you over the edge, it's not necessarily the biggest user of resources. Some other program that has been on the system for ages might be using far more resources than the last one you installed.

**Q:** How does uninstalling affect the registry?

**A:** Most, but not all, of what a program puts in will be removed when you uninstall (see the previous question about reinstalling Windows).

 **Q:** If Windows XP is based on Windows 2000 rather than DOS, how could it get such bad reviews?

**A:** Microsoft is releasing new products much faster than *(Continued on page 9)*

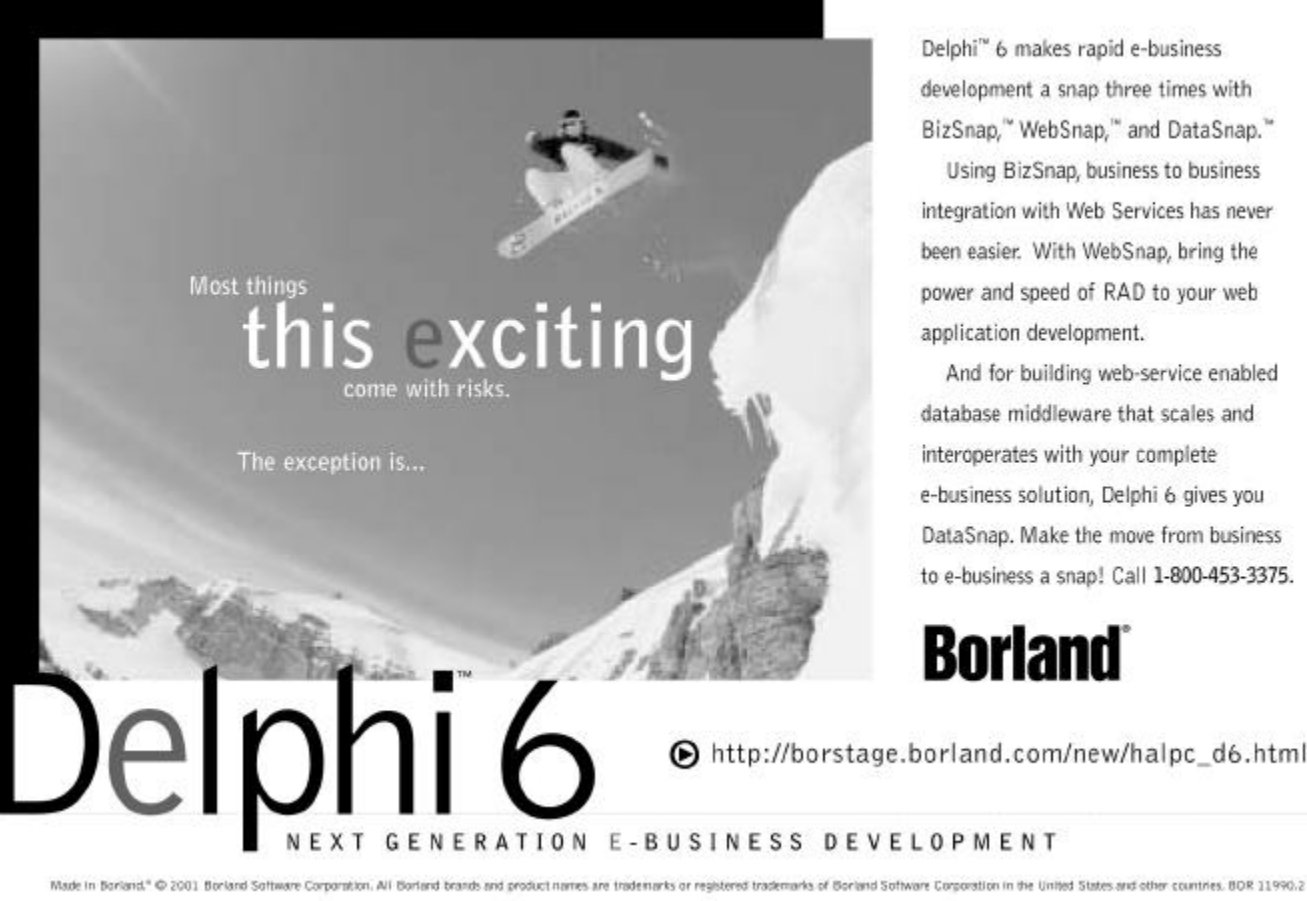

Delphi<sup>16</sup> 6 makes rapid e-business development a snap three times with BizSnap," WebSnap," and DataSnap."

Using BizSnap, business to business integration with Web Services has never been easier. With WebSnap, bring the power and speed of RAD to your web application development.

And for building web-service enabled database middleware that scales and interoperates with your complete e-business solution, Delphi 6 gives you DataSnap. Make the move from business to e-business a snap! Call 1-800-453-3375.

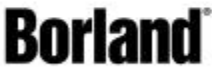

http://borstage.borland.com/new/halpc\_d6.html

### **More Q&A: Deleting icons, script problems**

#### *(Continued from page 8)*

it used to and shortening the beta testing process to do so. There have been lots of complaints in news groups about problems not being fixed as new beta versions come out, and in the past, news group comments have been a good indication of how the program will fare when it's released. These seem to be a good indication that you don't want to be one of the first users of Windows XP. Releases up to the first service pack will be problematical.

Office XP is getting more mixed reviews and will probably be about the average of what you can expect from a new product.

It isn't clear yet if the programs will force you to register or shut down within some specified time if you don't. The code is being experimented with, but as far as I know, no final decision has been made on whether it will be included.

**Q:** How do I get rid of the icons that appear at startup?

**A:** Right mouse click on them and choose delete. Do not delete Network Neighborhood, My Computer, My Documents and Recycle Bin. Bad things may happen if you do.

**Q:** I got a message saying I needed scripting for Norton AntiVirus update to run. What is scripting?

**A:** Basic HTML (Hypertext Markup Language) is the language that determines how a Web page looks. But sometimes a Web master wants to make your computer do something in addition to showing the page and uses scripting to

do so. If you have enabled scripting, you're somewhat more vulnerable to virus problems, but if you don't enable it, you won't be able to do some of the high-end operations (like updating your virus definitions automatically, rather than downloading them from an FTP site and installing them yourself).

To turn scripting on in Internet Explorer, go to Tools > Internet Options > Advanced and check the types of scripts you want to have run. (To turn it off, uncheck the boxes.) Reboot to make the changes take effect. Then go to Tools > Internet Options > Security and use the moderate protection. The default settings are usually fine.

**Q:** When I use Ctrl-Alt-Del to bring up the close program box and move the box it leaves an image. Is that typical?

**A:** Something might be deactivated with the box open.

Another member said he had tried the same thing at home and had the same problem in Windows 98. The box wouldn't even move in Windows Me.

Toby noted that the box will move in Windows 2000, but if you change anything with it, it pops back to the center of the screen.

Toby also recommended the O'Reilly book "Windows 2000 Quick Fixes" that he reviewed in the last issue as an excellent source for users of Windows 2000. Another member noted that the same company also publishes the

# Don't buy another computer. Until you read these facts about All-City Computers

A vailable 8. Helpful Sales Staff. Whenyou come to our store to look at computers, you will easily find a staff of very helpful, courteous and knowledgeable sales people. Our sales people are not commissioned, not pushy and are full-time professionals in the computer industry. We help you on your level of understanding. We can explain in plain English the basics of computers and provide you with expert technical understanding of your concerns. We show youthe important points of computer purchasing in a friendly, helpfulmanner.

The Very Best Quality Computers. Our computers are different than most because they providey ou with an industry-standard design. This means we build them so that they can be upgraded easily by you or any computer technician, not just our company. Many companies' computers are made to be serviced only by them, which reduces your converience and increases your costs. Additionally, our purchasing department is extremely committed to providing you with the most reliable computer available by hand-picking the very best components in the industry. We start with the most reliable motherboard and process or - Intel® only.

The BestAfter-The-Sale Service. The best service we provide you is the best built computer that is reliable, stable and performs like it is supposed to. This keeps you away from needing service. However, if you need any hardware service on your computer, we take care of it in mediately, *usually whileyou wait. Our 3 yearwarran*ty covers parts and labor from hardware related issues AND our customers know they can alwayscallus even when it's a software problem. We gothe extramileto answer questions and help you out of troubles. And you can always rely on us for genuine help with any computer questions.

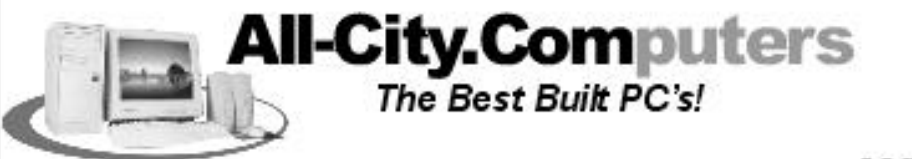

1775 Daily Drive, Suite F In the Camarillo Plaza, off Carmen Drive Camarillo, CA 93010

805-388-8311

MON-FRI 9-6 Saturday 10-4

Allic By compiters has been serving our customers in Venture county **WWW.all-city.com** 1or 15 years. We a ne the *larges* c*incel*® *Produces Dealer* ∎ the Tri-Conntesand one of the top in Southern California.

# **OS/2 Corner: eComStation on the way**

#### **By Steve Carter**

#### *<scarter@vcnet.com>*

Our June 9 meeting was held at Ventura County Computers, Toby Scott's facility; see <www.vccomputers.com/> for a map, and check the OS/2 Corner page for current information. A lively discussion of networking issues was supported by our host.

The long-awaited release of eComStation is almost here. The release candidate has gone to the distributors for manufacturing and distribution.

Many in the OS/2 community are anticipating a new surge of interest with this multi-featured release. Included with this release is a special version of RSJ CD Writer software that enables users to burn their own eCS CDs. An eCS promotional price is available until October at <www.rsj. com>.

Visit <www.ecomstation.com> for the latest news.

There's a new release on Hobbes <hobbes.nmsu.edu> of Daniela Engert's IDE driver replacement, supporting at least 13 different chipsets, including mine. There's a new release of trackpoint drivers for IBM Thinkpads, one of the most popular laptop computers in existence. New IDEDASD drivers from IBM support DVD-ROM and -RAM devices and low-level formatting of both CD-RW and DVD-RAM in the CD-ROM driver.

The Configtool database has been updated to 1,246 entries. In case you haven't tried it, ConfigTool is CONFIG. SYS editor with searchable database that explains the entries, sort and checking routines, boot/recovery options and suggestions for optimization. Don't leave home without it.

We demonstrated XWorkplace in May, a WPS enhancer with many great features. Ever since I installed networking on my computer, shutdowns have gotten very slow. XWork-Place has a complete rewrite of the shutdown procedure, allowing not only lightning-fast shutdowns, reboots even to another partition, but also enables you to skip hung applications. Keyboard and mouse enhancements, a trash can and a "virtual desktops" feature and loads of new settings everywhere make this a "gotta have" application. See <www. XWorkplace.org> for your copy — it's free.

We will not be meeting at Ventura County Computers in July and August, so watch the Web site for a new location. Everyone already on the e-mail list will be notified. Hope you have a great summer!

### **Help: SIG leaders needed**

#### **By Helen Long**

#### *<helen@cipcug.org>*

The CIPCUG SIGs are sinking. It is getting more and more difficult to find moderators for the Gateway classes. I know that you probably feel like we have smothered ourselves in Microsoft products, but there is a whole lot that can be learned. I wish someone would research how to modify colors in graphics.

Surely it can be done through Publisher with the WIN Paint system and I think this would make a really great SIG. Another really good topic would be eBay buying on the Internet. There are a multitude of things that can be done on an Internet SIG, and Michael Shalkey has just started to really get into it. Surely there are people out there within our "family" who can get involved and moderate some of these SIGs for us. Gracia Marks and Alexandria Zuromski and Michael Shalkey have been carrying this load for a long time, and they need a bit of relief. Please step forward and help the club help others. You will be surprised at how much you will learn yourself.

Call Ralph at 524-5465 or Helen at 642-6521 to volunteer. After all, it is a sharing experience. Try it, you will like it.

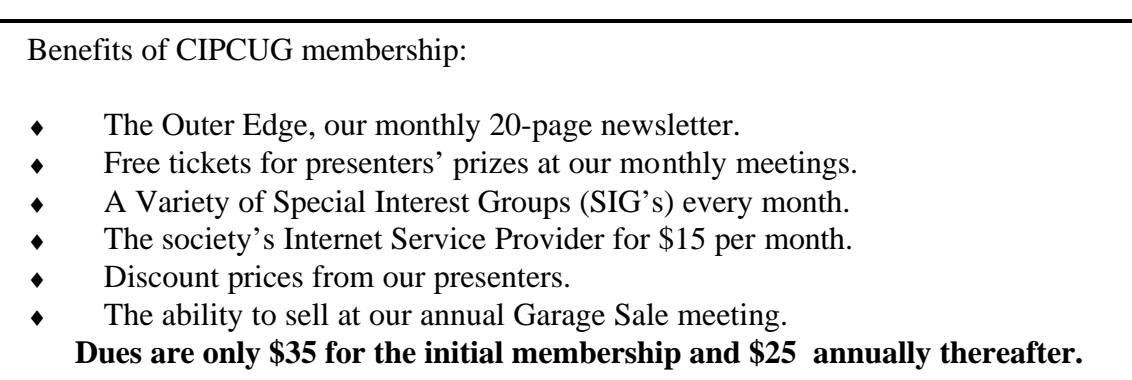

# **Web: Who's that on Toby's home page?**

#### **By Helen Long**

#### *<helen@cipcug.org>*

Have you seen Toby's new home page? Check it out – it's at the top of the table of contents. They have a new officer of the company - a CFO (Chief Fido Officer) and her name is Roxy. She also appears in his ad this month in TOE. She is definitely the cutest thing in that office and is VCC's official greeter. What could be friendlier than a cold wet nose bumping up against you and a wagging tail and just begging to be petted?

David Minkin has revised one of his Web pages and its header is a gorgeous sunset. The site is at <www. goldcoastchorus.org/>. The chorus will be on a European Tour this summer. A nice piece of work, Dave.

There have been many pages revised in the CIPCUG Web site. More pictures have been posted to Club Photo Page, Behind the Scenes, and Board Members Page. There is an interestingly different picture in the Programs 2 page that should tickle your funny bone. The Officers page has been updated to include all of our newly appointed and elected officials. I have added a new page simply called Links. Periodically people send me what they think are interesting links and I never know what to do with them. I haven't received any new links lately; come on, Craig and Jim — get with the program here. When you are surfing and find an interesting spot, send it to me and I'll post it to share with the rest of the club.

Our online voting worked well. We ended up with 26 online votes. Some people said they had a

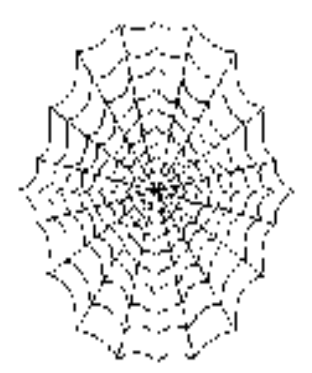

problem, but when we checked we had their votes, sometimes more than once. It is interesting to note that out of 345 members, we have 252 members with e-mail addresses (as of my Jan. 5 list). When do the rest of you plan to join the 21st century?

The CIPCUG ISP has been running smoothly with no interruptions. I wish that more club members would sign up. You would be getting fine service at a reduced price and helping the club all at the same time. We barely have 10 percent of the club signed up, and it looks to me like we should have a higher percentage than that.

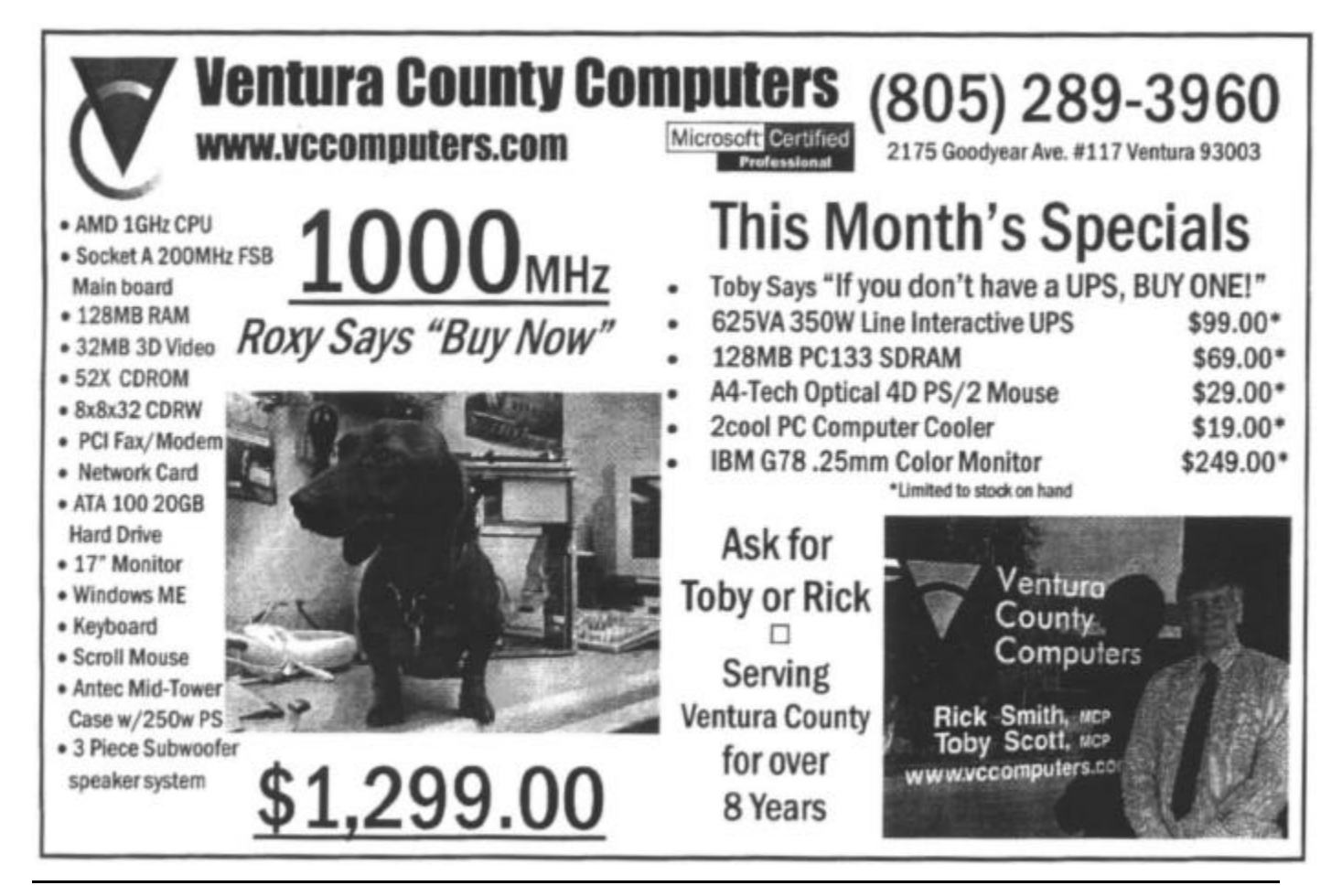

# **Membership report: Is it time to renew?**

#### **By Ken Church**

#### *<membership@cipcug.org>*

Welcome to the following new members: James Aldrich, Julie Aldrich, Mark Brown, Carol Lindberg, and Brenda Poucher.

Total membership: 319

#### **RENEWAL INFORMATION**

The renewal dues are \$25 for single membership, \$30 for a two or more family membership.

#### Please send renewal payments to: **CIPCUG MEMBERSHIP P.O. BOX 51354 OXNARD, CA 93031-1354**

Or bring your payment to the monthly general meeting.

#### **May 2001 renewals past due, Final Notice**

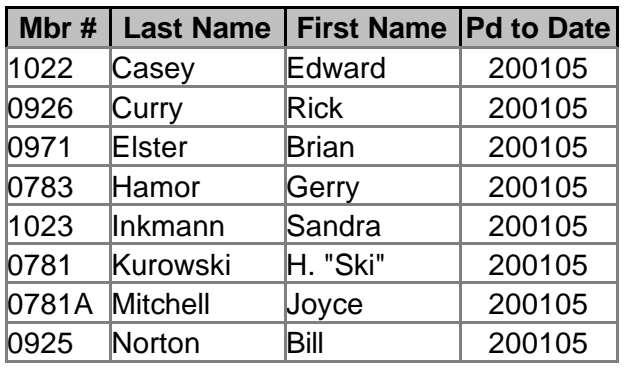

#### **June 2001 renewals past due**

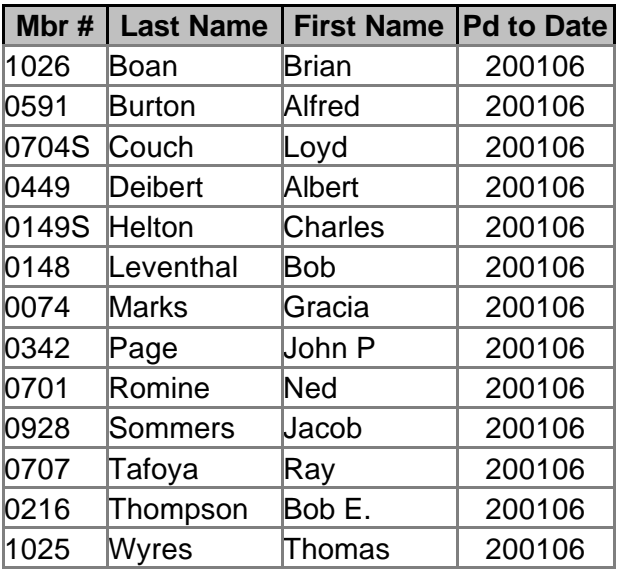

#### **Juy 2001 renewals due**

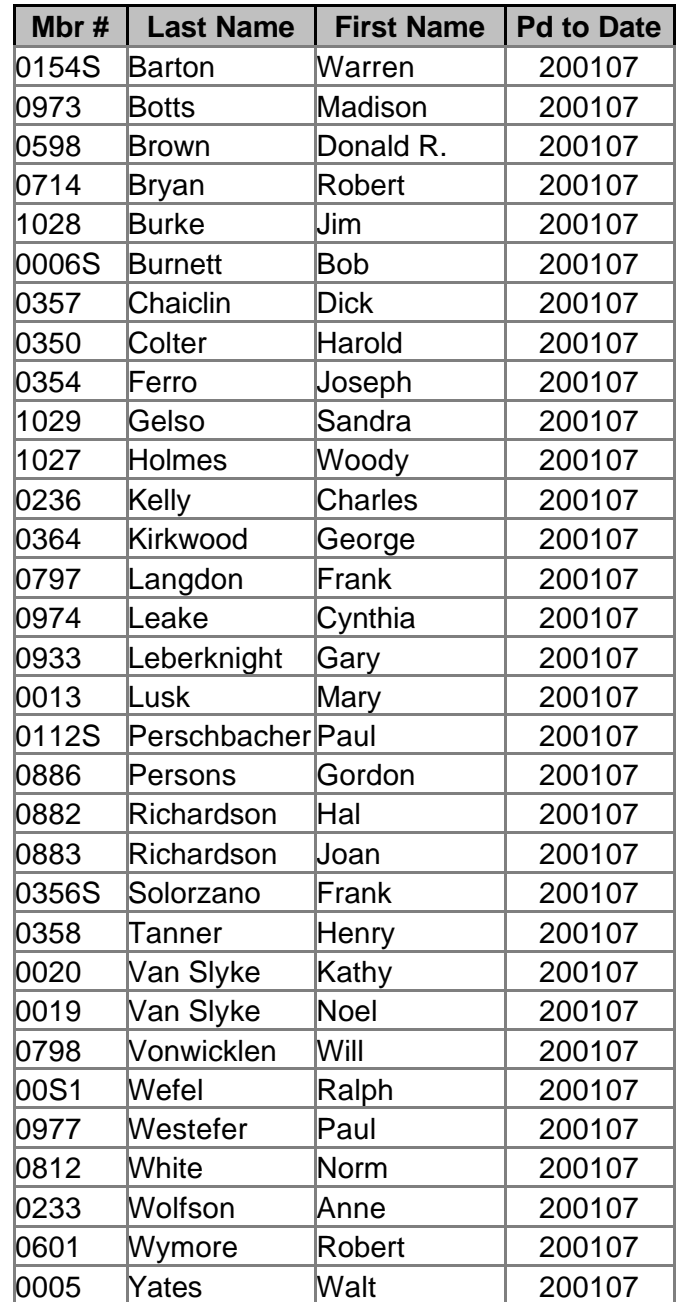

**Please check these lists for your name in case your membership renewal notice did not arrive by regular mail or e-mail. Thank you.**

**Have a great and safe 4th of July!**

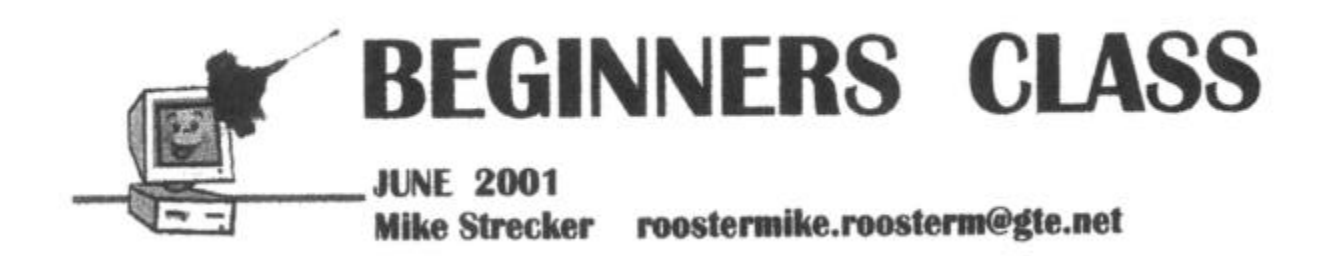

### **IT'S CLEAN UP TIME!**

 The electricity in your computer generates a static electric charge that attracts a lot of dust and dirt. Dust builds up in the power supply and can interfere with the flow of electricity to other parts in your computer. You should dean your equipment at least once a year, mare often if you live in a dirty area or have a cat or dog in the house. In this article, I'll describe how to safely clean up your PC and explain why cleaning should be an essential part of your regular maintenance schedule.

 The most important tool for cleaning inside your computer is canned air, this is the best for blowing the dust away. Never use a vacuum cleaner as it can generate it's own electric charge and short-out components.

 First step is to remove the case, then find the power supply (metal box top rear of the computer), blow air through all openings to force the dust out Blow air over the cards, processor and processor fan. Look closely for any dust build-up and blow it out.

 Next lets dean the mouse, turn the mouse over and twist the ring holding the ball in place. Remove the ball and use foam swab, use foam swabs for cleaning in tight places, (cotton swabs leave lint, which causes more problems), or blow to remove dust and build up. Dusting the connections and cleaning the mouse ball with isopropyl alcohol makes the mouse action more sensitive.

 Next blow dust from keyboard. For spills, turn keyboard over and shake it gently, then blow out more liquid with compressed air. Spills often ruin the keyboard and it will have to be replaced. For sticky keys, turn the machine off, pop the key cap off (only one at a time), clean out gunk with a bit of rubbing

alcohol on a foam swab, dry with compressed air, and replace the key cap. Run a foam swab barely moistened with denatured alcohol over, around, and between keys. Be careful that you do not do the tops of the keys too often, as alcohol will eventually remove the lettering.

 To clean your monitor, use a soft cloth and a little glass cleaner. If you are cleaning an LCD screen, be careful not to press on the screen too hard.

 Don't forget your surge protector, it is often forgotten laying on the floor under your desk, the dust and junk that accumulates on it could cause a fire, so unplug the surge protector and blow it out good before reconnecting.

 Printers should also be blown out every once in a while, but the most important thing you can do to keep your printer clean is to keep it covered when not in use.

# **Take charge of your computer**

#### **By Andy Toth**

#### *<president@cipcug.org>*

Running out of or being low on resources on your computer can significantly reduce its performance. This is most noticeable as an increase in the time needed to perform a known task. The problem generally builds up over time.

The following is a summary of the MSCONFIG SIG that was held in May. The aim of the SIG was to cover sources of potential performance-stealing occurrences on the computer. It relates to Windows 98 and later operating systems. I hope to present a sort of recipe for removing items from the System Tray safely.

First off, totally unrelated, the Volume Control in the system tray can be turned on/off from the Multimedia software in Control Panel. A few attendees mentioned this at the SIG, but it fell into my bit bucket.

Most of what I am about to relay I learned from many hours with COMPAQ technical service, the "Secret Guide to Computers," and "Peter Norton's Complete Guide to Windows 98." Be advised it may not be absolutely correct.

 The first issue is hard drive and memory sizes. As time goes on the hard drive fills, and new software requires more and more memory. Regardless of what manufacturers say, a large disk ( $>8Gb$ ) and more memory ( $>= 96Mb$ ) are, in my opinion, a minimum for the software that is normally run. This is conservative. A large disk that is very defragmented (the data in a given file is not in contiguous blocks) can rob the system of performance. This can be corrected by running the Disk Defragmenter software (Start> Programs> Accessories> System Tools). I do it about once a month. Memory is easy to fix. The cost of 128 MB of RAM is a fraction of what it was a year ago.

To access the information on Resources availability, right click the My Computer icon, then left click the properties item in the menu. A System Properties dialog will appear. Selecting the Performance tab will display available resources. Upon booting, available resources of 87 percent or greater is good. This number is based on experience with my P166 machine. Performance degradation is most noted when working with large files, processing images, or frequent winmodem disconnects.

Next, we investigated the System Tray (lower right corner). Moving the mouse over each icon makes a small Tool Tip text box appear identifying it. These are running in the background or, at least, the drivers are. They are loaded at boot up. Many of these are initially installed during the software installation process. Is this all that is running? To check, bring up the Task Monitor dialog (Cntl+Alt+Delete; but be sure to do it only once unless you close the box or you'll reboot your machine). You may see a number of strange looking names that are running in the background. What are these, what can I remove, and where can I find them? Some software does not display as an icon, but it is

running. MS Find Fast and RealPlayer do this in Windows 98.

The easiest way to access them is to use the System Configuration Utility MSCONFIG (Start>Run>enter MSCON-FIG in the text box>then click OK) in Windows 98 and later. This will bring up the System Configuration Utility dialog box. This utility is a SIG in itself. I am just going to cover some basics. There are a number of tabs: General, Config. sys, Autoexec.bat, System.ini, Win.ini and Startup. The Advanced frame and all but the Startup tab will be ignored for now. Leave these at the default values. Selecting the Startup tab displays the items that can be loaded at startup. Some are necessary, some are not. How do I tell the difference? As far as I can tell, only three items are necessary: Scan Registry, Task Monitor, and System Tray (some sources say System Tray and Explorer are the only programs needed to keep Windows running *— Editor*). The remainder can be cleared or unchecked to disable them at startup. If you do this, upon rebooting, 97 percent or greater of the system resources may be available.

That's the secret to cleaning up the System Tray. Go back and check what you would like to run at startup. See what resources are used.

How do I select what I want to run at startup? Virus scanning is a popular item. UPS software is another. Load-PowerProfile is necessary for Energy Management. Beyond the three items I mentioned above, every other item in the list is available on demand. All the software I use will load everything that is required upon running the executable code. I usually have my Virus Scanner and Volume Control in the System Tray. Doing this simple thing usually results in a noticeable improvement in performance.

Volume Control was not in the Startup tab list. Running the Task Manager (Cntl+Alt+Delete) will probably still show programs that are running but were not in the Startup tab list of the System Configuration Utility. As an example, Real-Player can load itself at startup but does not display in the Startup tab list. A number of audio/video programs have a preferences or settings dialog that allows you to decide the startup and other conditions. The fine tweaking involves hunting these down. Some items are started by control or hardware property software settings in the Control Panel or Device Manager. These are probably another SIG. Additionally, there is a Startup folder in Programs (Start> Programs> Startup). Simply delete the items you do not want to run at startup. Also, if you have a program you want to run at startup, simply create a shortcut in the folder.

Helen Long furnished her machine as a guinea pig for the last part of the SIG. Applying the above, we increased her system resources from 83 percent to 93 percent. This seems like a small change, but your computer just seems to run faster when you have it dong what you want. Also you will notice a decrease in boot time.

# **Printing a list of CD-ROM files revisited**

#### **By Larry Hudson**

I'd like to add a few comments to the article by Jim Thornton in the June issue of TOE concerning making printed lists of the files on a disk. His statement that "This type of a printout is something that can't be done easily in Windows" is incorrect. Actually you *can* do it easily in Windows – the secret is the easily overlooked and forgotten DOS DIR command. Of course, this isn't as versatile and easy to use as the FolderPrint program Jim described in his article, and if you really want or need those additional capabilities, go for it.

Nevertheless, by using command-line options and redirection, the built-in DIR command *is* surprisingly versatile. If your needs are reasonably modest, it can probably do the job for you very well  $- I$  use it quite frequently. Even as early as Win95, the DIR command was enhanced to display long file names; they are appended to the end of the normal lines of the data.

For my own purposes, I generally need only a text file

listing rather than a printout, and I find the /B and /S options the most useful. The /B (bare) option creates a list of long filenames only, with no additional data. The /S (subdirectory) option allows the DIR command to read the specified directory and all subdirectories (folders) under it. When it's used without the */B* option, the contents of each folder are listed separately, with all the normal file data displayed – short filename, size, date, time and long filename. When it's used with the /B option all the filenames are

listed as full path names. You can see a summary of all the options by using the /? option: type "DIR /?" (without the quotes, of course).

You can send the output to a file instead of the screen by using what is called redirection. Simply add a greater-than (>) symbol to the end of the line, followed by the path and filename where you want the directory list to be written. Be careful, if a file with this name already exists it will be deleted with no warning and replaced with the new listing. However, you can append the new listing to the end of an existing file by using a double greater-than symbol instead of a single one: ">>filename" instead of ">filename". Spaces are permitted between the > and the filename. I usually run them together without a space – but that's just personal taste.

You can send the output directly to the printer by redirecting to >PRN instead of a filename. This will be a "raw" printout, of course, no page numbering or any other headers/ footers. It's probably better to send it to a file which can then be printed from an editor or word processor, where page numbers and such can be added.

For example, a list of all the files on a CD can be created with the command

DIR  $D:\big\backslash$  /B /S >filename

Where "filename" is the path and name of the file where you want the list to be written, and it assumes your CD is drive  $D$  – substitute whatever is necessary on your system. (I have my system set up with the CD-ROM as drive R: and the CD-Writer as W. Also my JAZ drive is J: and ZIP drive is Z. This is easy to do, but it's a story for another time…) Using the /B option makes this a simple list of just the filenames on the disk, with their path. If you want the file data as well, leave out the /B option.

For an example, here are a few lines excerpted from a

*(Continued on page 16)*

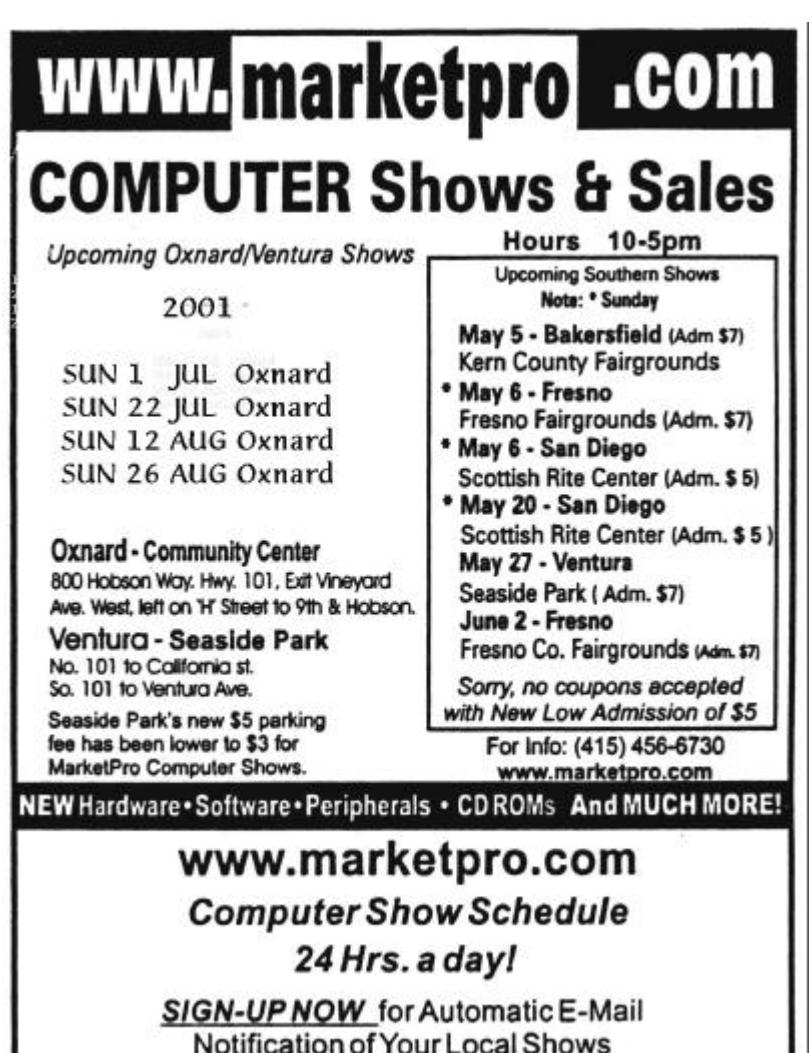

#### **By Jim Thornton**

#### *<jthorn@gte.net>*

At a recent CIPCUG general meeting during the Question-and-Answer period, there were several questions regarding problems opening or displaying photographs. I found an unbelievable graphic viewer that you need to add to your computer to eliminate those problems. You reply, "So what — I already have Jasc Paint Shop Pro, Adobe Photo-Shop, and MGI PhotoSuite. Why do I need another viewer?" Just for openers, this viewer supports over half-a-hundred graphic file formats.

First, a little background. Over seven years ago, we begin sending our 35-mm vacation films to Seattle Filmworks (SFW) for development. This Washington-based company quickly returned our photographs, negatives, and a 3½-inch floppy diskette containing digitized copies of our photographs. Several years later, the company switched from diskettes to CD-ROMs. Having our vacation photographs on diskettes and CDs gave us the ability to quickly review our photographs on our computer and to e-mail them to our family members and friends. However, these photographs could only be viewed by using the free SFW-provided viewer and it lacked the most basic photograph editing tools: cropping, color enhancement, brightness and contrast control, etc.

Now, we are using a Sony Mavica digital camera that records the photographs directly onto a 3½-inch floppy diskette. The Sony viewer software provided with the camera wasn't very flexible and since the photographs recorded on the diskette were in the standard JPG format, there was no real reason to use the Sony software. Now we can view and edit our JPG photographs using our more sophisticated photographic editing software, PaintShop Pro and Adobe Photo-Deluxe. However, this software is less than satisfactory for quick viewing of the photographs and is slow to load and quite complex to learn and use. Also, these programs didn't correct the problem of how to display and edit the original SFW photographs. In addition, if we attempted to use the Microsoft Windows-provided Imaging and Paint programs to view the more common graphic-formatted files (BMP, GIF, JPG, PDS, PSP, etc.), we would need to scroll up and down and from side-to-side to view the entire photograph. To experience this problem yourself, try viewing a large JPG file using your Internet Explorer program, Windows' default image viewer.

Now, here comes IrfanView, a fast freeware image viewer/converter for Windows 95, 98, NT, 2000, and Me. Because this little program is a raster image file viewer, it doesn't need to load a whole bunch of DLL files or run a runtime program. Thus, it loads fast and is not a memory hog. It can display and/or play over 75 different file formats including five different movie file formats, and 15 different audio formats. I didn't have any idea that they were this many different formats.

IrfanView is a most versatile program, while it's loaded with its numerous graphic viewers; one of its greatest strengths is to convert an unfamiliar file type into one of your choice. There is where the limitation of the SFW files was overcome. Now I can quickly open any SFW file and simple convert in into a JPG file or into one of 12 other formats with just a single keystroke and a mouse click. I'm fully ready to do some serious editing with the more appropriate

*(Continued on page 18)*

### **More on printing CD-ROM directors in Windows**

*(Continued from page 15)*

```
listing of the Paint Shop Pro installation CD:
```

```
R:\Animations\pspbrwse.jbf
```

```
R:\Animations\runner.gif
```

```
R:\Browse\EXP.EXE
```

```
R:\Distribution\Distributors.exe
R:\Distribution\Distributors.ilm
```
The list for some CDs can be pretty hefty  $-$  I've had a couple that were bigger than 400 K. They would be about 200 pages long if they were printed. Needless to say, I didn't print them. :-)

A raw list like this is better if it's sorted. I usually use NoteTab, which has a sorting function built in and easily handles files of this size. This is the text editor that Toby frequently recommends. But you can also do it directly on the command line by using a function similar to redirection, called a pipe. It "pipes" the data through another program – in this case, the DOS SORT program. Change the above command line to:

DIR D:\ /B /S |SORT >filename

The character in front of the SORT command is a vertical bar; it's the shifted backslash key. The SORT program also accepts some options, use "SORT /?" to see the summary.

One final comment  $-$  I've used upper case for all the commands and options in this article, simply to emphasize they are commands. However, lower case works as well when you're actually using them at the computer.

If all you need is a "quick and dirty" text file or printed listing of the files on a drive, this is one easy way of doing it. Just bring up a "DOS box" and type away. (Start>Programs>MSDOS Prompt in Win9x, or Start>Programs>Accessories>MSDOS Prompt in WinME.) It might be all you need. But if you want the additional capabilities of the FolderPrint program that Jim Thornton described, by all means, check it out.

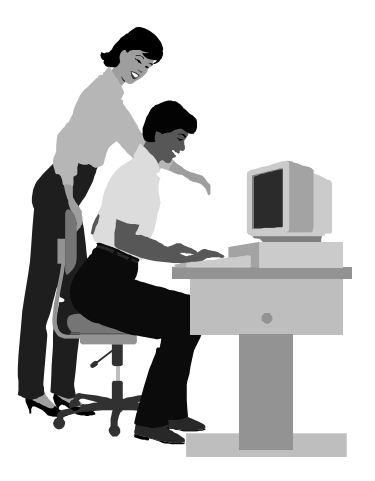

#### F1—Your Help Key *(Revised Dec. 11, 2000)*

#### **CIPCUG INTERNET SERVICE**

*(For general Internet and Communications programs, see Communications/Internet)*

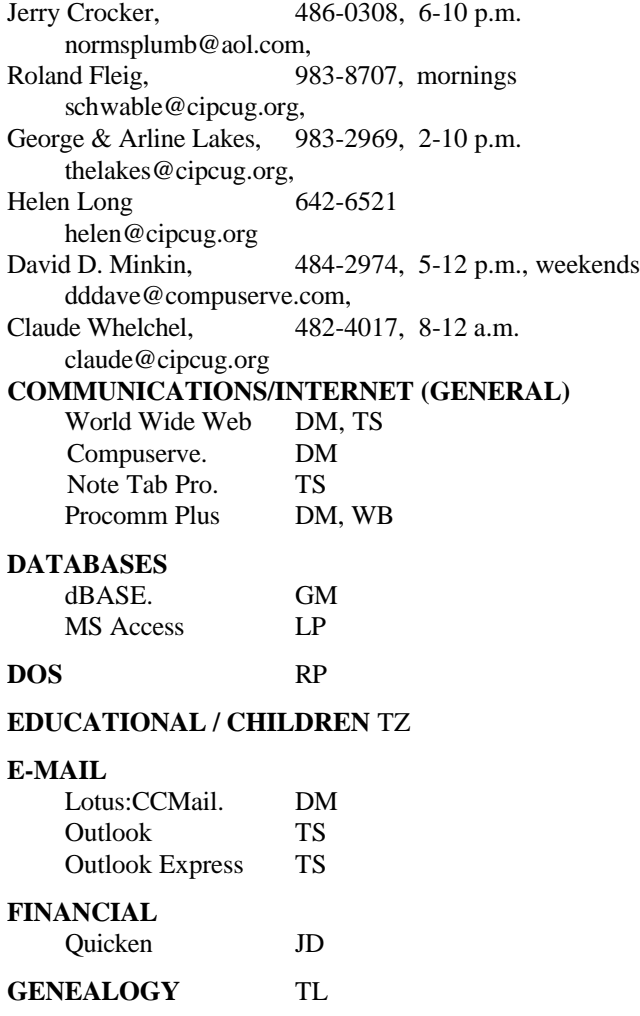

**HARDWARE, UPGRADING** JM, JD

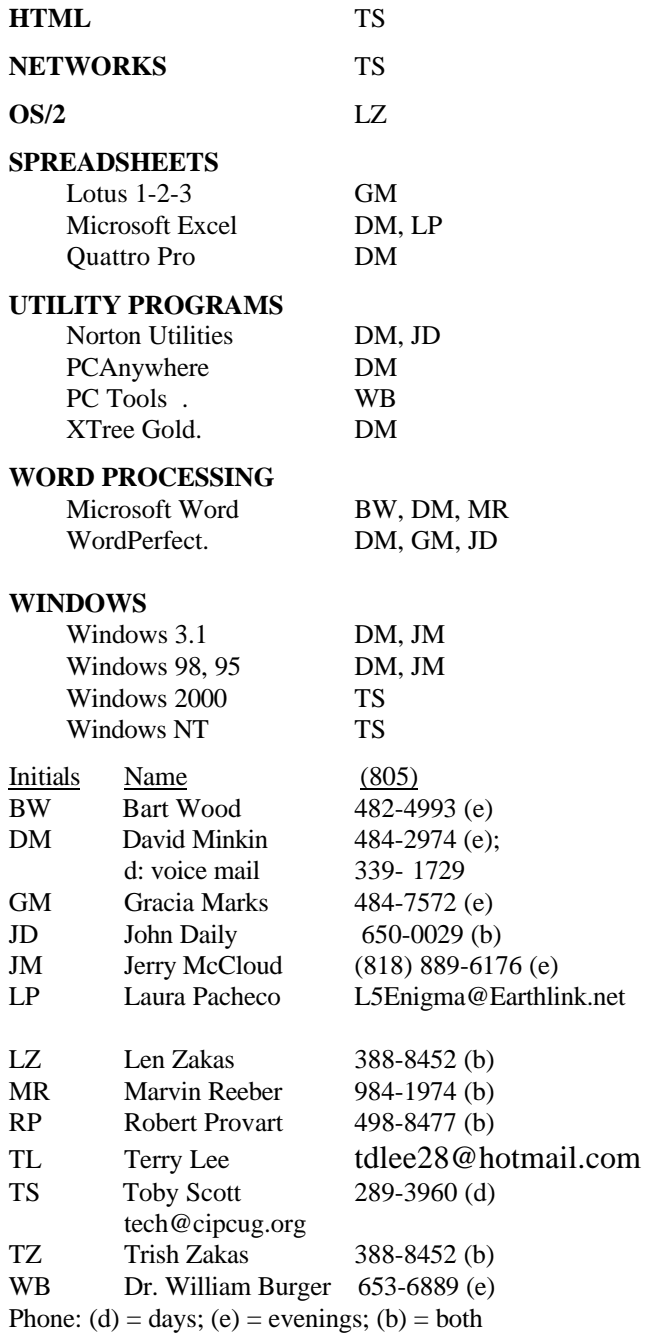

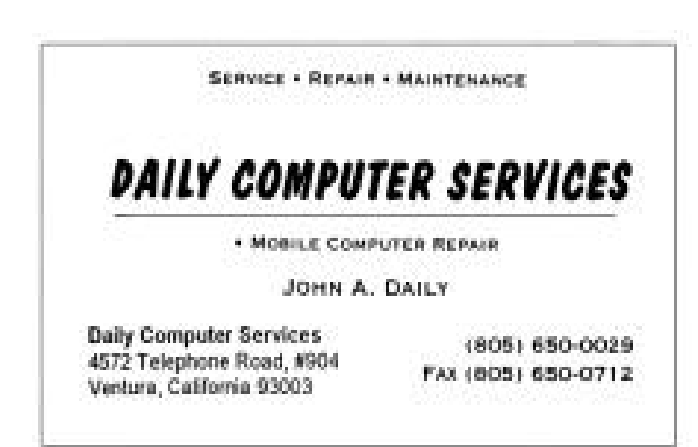

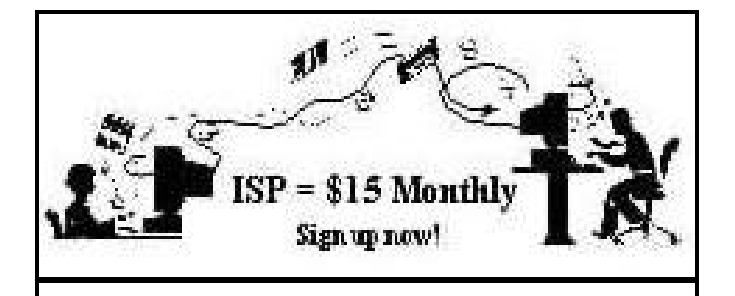

**A**re you tired of looking at all the ads on your free Internet or free E-mail service? Are you looking for a reliable ISP at a reasonable price? How does \$15 per month plus \$15 processing fee sound to you? You will also have the advantage of a special DOMAIN name; however, it may not be a name of your own choosing. It is the name of the club that provides this service to its members; CIPCUG.

To sign up, contact one of the club's techies in the  $F1 - YOUR HELP KEY$  (page 17) under CIPCUG INTERNET SERVICE. Call one of them you may know or one in your area and they will be glad to provide you with the details necessary for signing up. Checks should be made payable to CIPCUG and forwarded to Treasurer, c/o CIPCUG, P. O. Box 51354, Oxnard CA 93031. Don't forget to include the \$15 set-up fee in your first sign-up check. You may make payments in three-month, six-month or annual increments. (Renewals can also be mailed to Treasurer; just be sure to mention the dates that your check is to cover).

We have had over a year of flawless service to our club members. There is no program to install, you will be making use of the programs that are already on your computer. It is a simple matter to talk you through the set-up as it is today much easier than it was in the past. If you are the least bit timid about setting up your computer for our service, a club member will be glad to come to your house and make the necessary set up arrangements. How many ISPs do you know who will do this? Our agreement will also give you a 5 MB Web page allowance.

If you have any questions, please don't hesitate to call any of the Tech Support team and they will either answer the questions or find out the answers for you.

### **More on IrfanView**

#### *(Continued from page 16)*

photograph editing programs. IrfanView does offer several editing commands — resizing, changing color depth, enhancing colors, sharpening, swapping colors, and numerous other special effects.

It can display files beginning with a file extension of AIF (Audio Interchange Format) through WMF (Windows Metafile Format) or more simply it can display or play normal graphic files like JPG or more complex medical image files (ACD).

It can play audio CDs and many types of sound, animation, and movie files (including the QuickTime format), and with free downloadable plug-ins, you can listen to MP3 music, etc., and view some of the more common graphics formats, including multiple-image icons, animated GIF files, and multipage TIF files.

In addition, it can create thumbnails, supports drag-anddrop, performs fast directory viewing, do a slide-show, batch conversions, screen capturing, cutting/cropping, image effects, DLL and EXE icon extractions, file management, support for plug-ins, etc. The slide-show mode is very impressive. After you identify which photographs that you want to appear in your slide-show presentation, you specify the length of time for the individual slides to be displayed. Next click on Play and sit back and watch your personal slide show. This is the favorite feature of Dianna, my wife, who spends many hours creating vacation photograph albums from our SFW CDs, floppy diskettes, and videotapes.

The program was first released in 1996 and the current version is 3.36 was released on April 30 of this year.

It is available from <www.irfanview.com> and is available in two forms irfanview.exe (630K) and irfanview.zip (621K) and has a ZDNet rating of five stars (the highest rating).

Once you try it, I'm sure that it will become your favorite

### **Obituary**

CIPCUG member David F. Lee from Camarillo passed away in May. David was a retired electrical engineer for the U.S. Navy. With membership No. 179, David was almost a founding member of the CIPCUG. Many of you may remember him attending our meetings and many of our SIGs. He was interested in the financial pages of the Internet.

### **Editor's corner: 'Free' services; DOS attacks**

Toby Scott predicted several months ago that many of the Internet's freebies would start to disappear or become pay-to-use services, and his prediction seems to be coming true. NetZero and Juno are merging, and their free Web services had already basically disappeared except for those who seldom used them. Juno still offers a free e-mail service, but even that may end as the company asks its members to allow their computers to be used for mass computing projects similar to SETI@home during down time. Juno has been under fire for saying that users will have no choice in this and will have to leave their computers on and connected to the Internet so the program can work.

 When the new company starts to enforce that policy, Juno will disappear from my machine. I have it as an emergency e-mail backup service, but I'm not going to turn my system over to it for several reasons. I have one phone line, use a dial-up modem and don't plan to donate my phone service to Juno — or anyone else — for computing programs I don't even know are going on.

 On June 6, the New York Times News Service reported that Myspace.com, which offered free space online to back up hard drives, had shut down and deleted thousands of files. The company said it had notified all users that the service would be closed on a specific date and advised them to remove their files, but many users said they didn't get the message.

 I don't know about the rest of you, but I have always felt uncomfortable about backing up my hard drive on the Internet, even if I'm assured that the data is encrypted and I'm the only one who can possibly access it. That might be true, but I'm not ready to believe it yet in light of some of the hacking activities that we've all read about. If some of the online business sites that take credit card numbers and some of the federal government Web sites can't keep their files secure, why should I believe that someone storing my data at no charge is going to do any better?

 The Times story said that several other Web sites still offer free backup, including Xdrive, i-drive

and FreeDrive, and also noted that some portals, such as Yahoo and MSN, also offer the service.

 I'd still rather buy a local backup system, such as CD-RW drive, and keep my data where I know I can find it. If you're truly paranoid or have absolutely essential information you can't afford to lose, it's best to store your backup at another location so you're covered in case of fire, theft or other severe damage.

\* \* \*

 Steve Gibson, who developed SpinRite years ago but who in recent years has become better known for his surfing security activities and programs, has a fascinating — and frightening — story on his Web site <www.grc.com> about how he was shut down by a Denial of Service attack. The story is frightening not only because such an attack is possible, but also because of the reactions of Internet Service Providers and law enforcement officials.

Gibson traced the attacks to a number of computers infected with programs that the users are unlikely to know exist. The programs are controlled by hackers who order them to start sending thousands of messages to a targeted site. When Gibson informed ISPs that some of their users were infected, the reaction seemed to be no response at all or "it's not our problem." The FBI was cooperative but said it has so many cases that it can handle only those with large monetary losses (or, presumably, threats to national security).

Gibson is developing a program to combat this kind of attack, but, even if you don't have a Web site or a server, you should go read his report (not to mention his discussions of spyware problems and other security problems when you're online.) — John Weigle

#### **Treasurer's report May 1-31, 2001**

#### **By Art Lewis,** *Treasurer*

#### *<treasurer@cipcug.org>*

#### **Income**

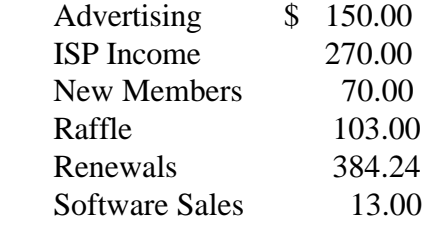

#### **TOTAL INCOME 990.24**

#### **Expenses**

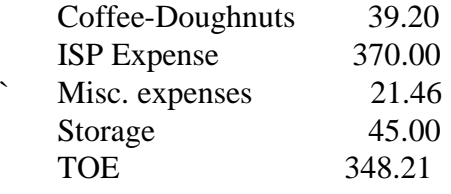

#### **TOTAL EXPENSES 823.97**

#### **TOTAL INCOME – EXPENSES \$823.97**

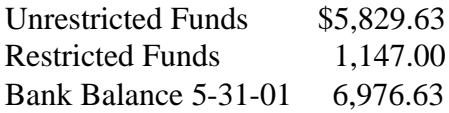

### *The Outer Edge*

Channel Islands PC Users Group P.O.Box 51354 Oxnard, CA. 93031

NON-PROFIT U.S.POSTAGE PAID OXNARD. CA PERMIT NO. 1785

 **DATED MATERIAL Please Do Not Delay**

#### **DUES REMINDER**

If the number after your name is 0107, your membership dues are payable in July 2001

### JULY 2001 MEETING OF CHANNEL ISLANDS PC USERS GROUP

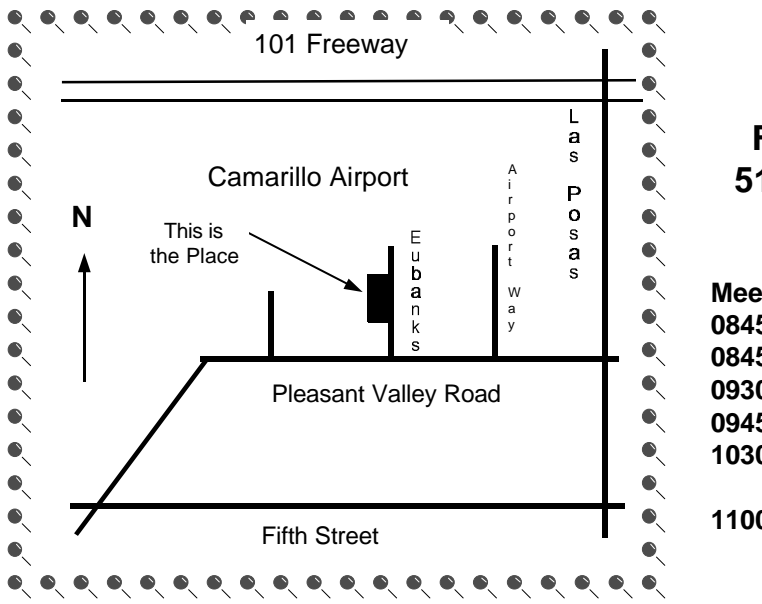

**Saturday morning, July 7, at Freedom Center, Camarillo Airport 515 Eubanks (at Pleasant Valley Rd.) Camarillo, California Meeting Schedule:**

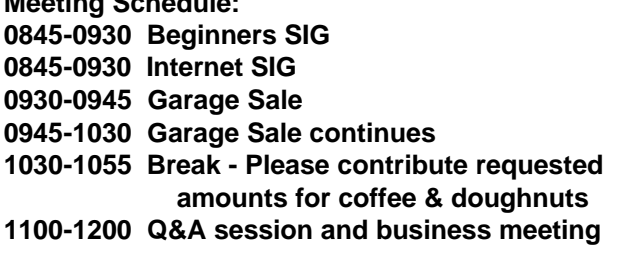